# Ministers and Representatives

Ministers and church leaders will find AG Giving offers the options they need to pay dues and give on behalf of a church. Though by default all pastors may give on behalf of their church, other church leaders may be given permission to perform these functions too. Below you will find the information you need to understand these processes and obtain the knowledge to utilize AG Giving to its fullest potential.

#### **Table of Contents**

Minister's Dues *page 1* Creating Account Reps *page 2* Donating on Behalf of a Church *page 3*

#### Minister's Dues

Ministers may wish to set up their annual dues as recurring monthly debit or credit card contributions. This will ensure dues will be paid on time, and you will avoid paying a lump sum at the end of the year. To do this, find the ledger to which your dues should be credited by typing "dues" and the year in the Search box; then click Search.

Once you have found the appropriate ledger, click Give Now. Note that if dues for the current year have been paid, then dues paid during the months of November and December will be credited towards the following year's dues.

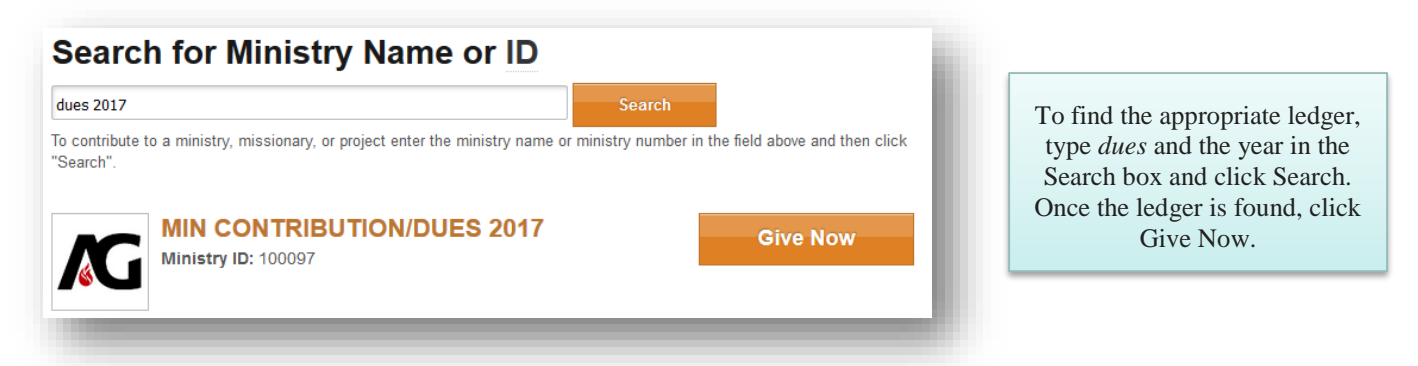

In the next screen, set up your monthly contribution for the correct amount based on your credential type. For questions regarding how much you currently owe in dues, you may retrieve your balance from Secretariat by emailing [secretariat@ag.org](mailto:secretariat@ag.org) or calling the Secretariat office at 417-862-2781 ext. 3235. You will also need to specify your minister account number in the Auxiliary ID field. If making a contribution for another minister or if giving on behalf of the church, make sure the minister number is accurate as this ensures credit is given to the correct minister.

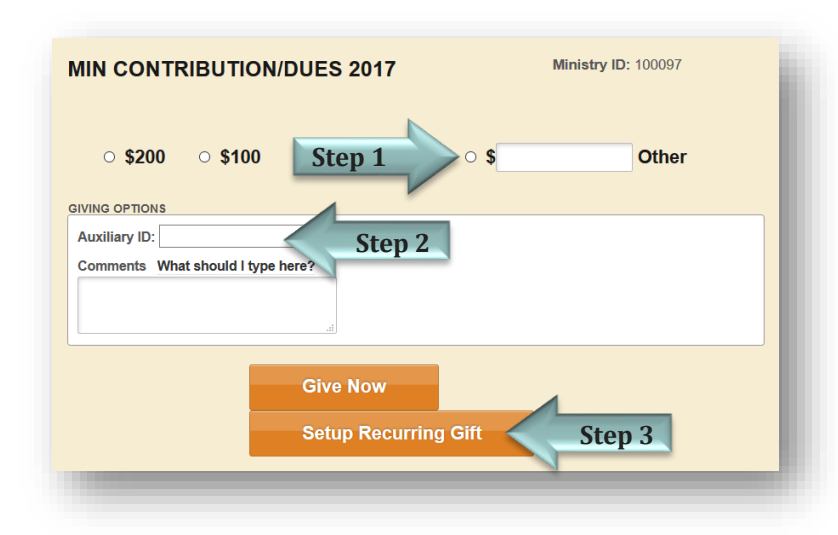

To set up the contribution:

- 1. Specify the amount based on your credential type.
- 2. Enter your minister account number in the Auxiliary ID field. This ensures the dues are credited towards your account.
- 3. Click Setup Recurring Gift.

Note that if you do not specify an end date during the checkout process, contributions will be automatically rolled over and credited to the next year's ledger once dues for all preceding years have been paid.

You will now be taken to the Cart area where you can proceed to checkout or continue giving to other ministries. For more on these steps, see the information outlined in the Site Guide on the Help page of AG Giving.

### Creating Account Representatives

By default, pastors have the ability to give on behalf of themselves or the church. If a pastor gives on behalf of themselves, all contributions will be receipted to them personally. Alternatively, if they give on behalf of the church, the church will be credited for the gift. If desired a church secretary, associate pastor, or church member may also give on behalf of a church by being designated as an account representative. To accomplish this, the person must first have an AG Passport account.

If the desired individual does not have an account, they will need to go to [agpassport.ag.org](file://///SHARE/IT%20CUSTOMER%20CARE/Training/Training%20Materials/Handouts/In-House%20Apps/Systems%20Development/AG%20Giving/Handouts/agpassport.ag.org) to begin this process. Note that a donor or GPH number is required to fill out this form. If a donor number is needed, you may also begin this process by following the directions below. Requesting a donor number may take 1-3 business days. For questions about whether you have a donor number or if you would like assistance with this process, email agpassport@ag.org.

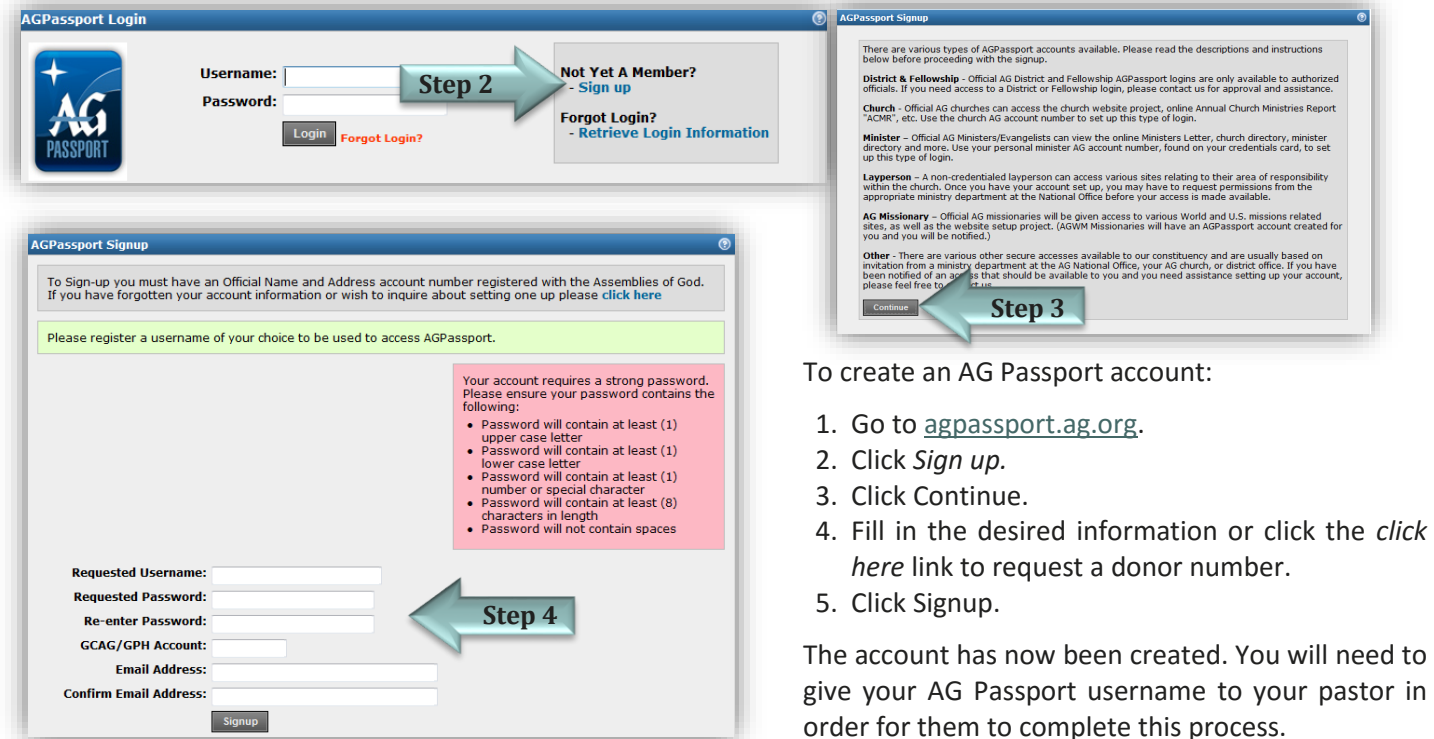

Once the AG Passport account is set up, the pastor can log into his AG Giving account and add the representative to the church.

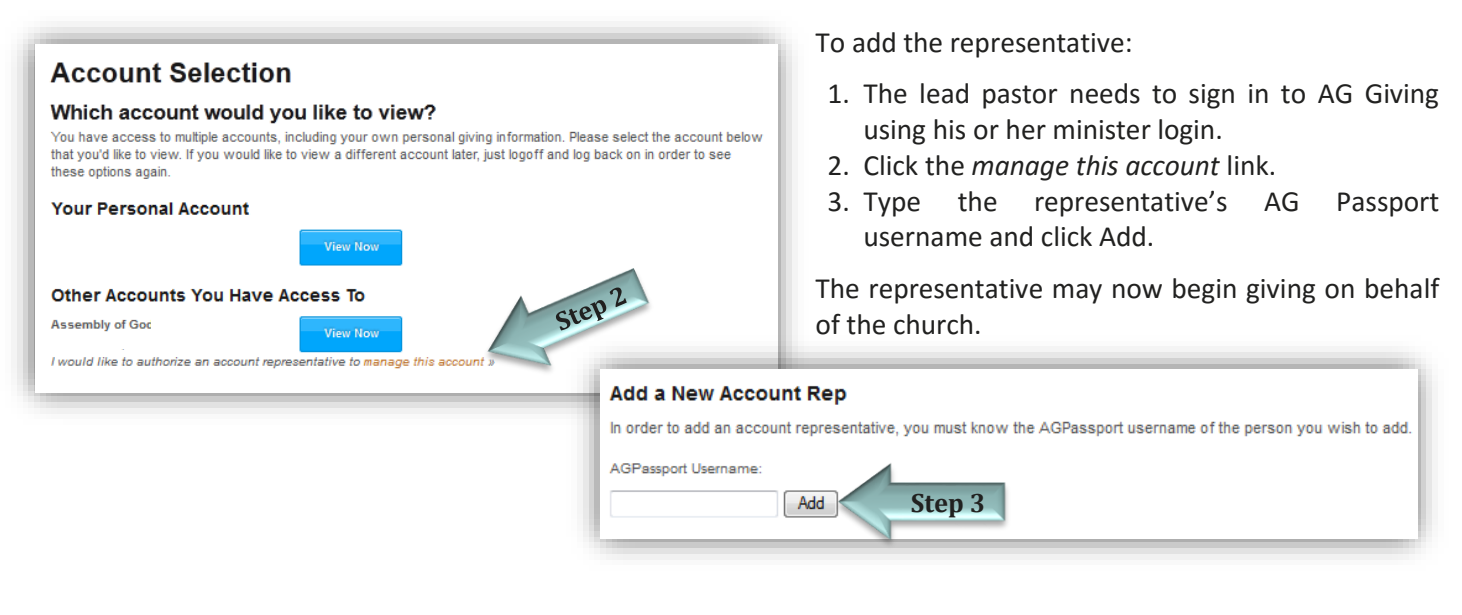

## Donating on Behalf of a Church

If you are the lead pastor of a church or assigned as an account representative, you may give contributions through AG Giving on behalf of the church. This feature also allows you to view the church's giving history, adjust credit cards saved in the system, and alter any existing giving schedules. To give on behalf of the church or to access any other account information, log into AG Giving using your account information. Then click the View Now button next to the desired account. You may then begin using AG Giving just as you would through your personal account. For more on how to use AG Giving, see the information outlined in the Site Guide on the Help page of AG Giving.

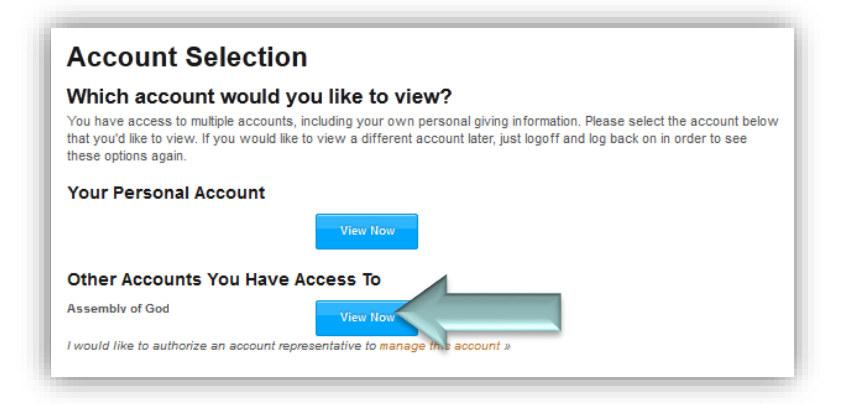

Note that you may also log into AG Giving with the churches AG Passport account information; however, once logged in as the church, you will be required to provide a secondary authorization. To do this, you will need to enter the pastor's or an account representative's AG Passport account information. Therefore, this is not the recommended way to access the churches' account in AG Giving.